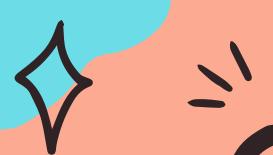

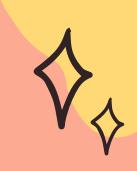

#### CLEAR CACHE 8 COOKIES

Internet acting Weird?
Computer running slow?

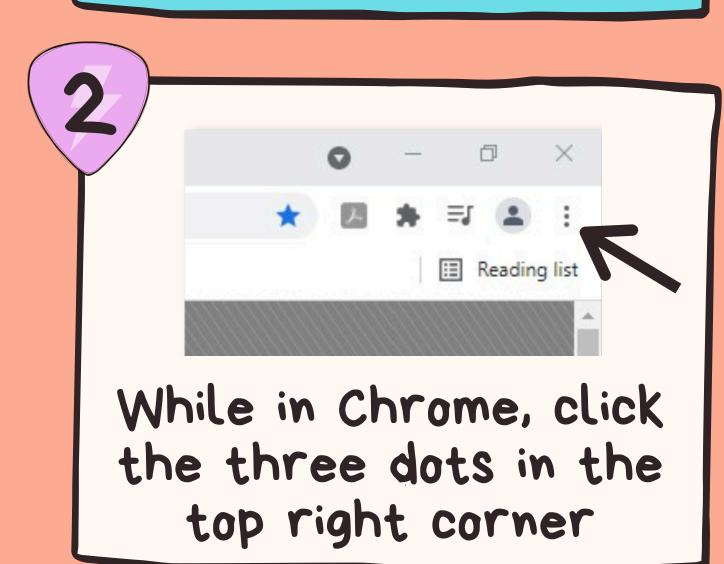

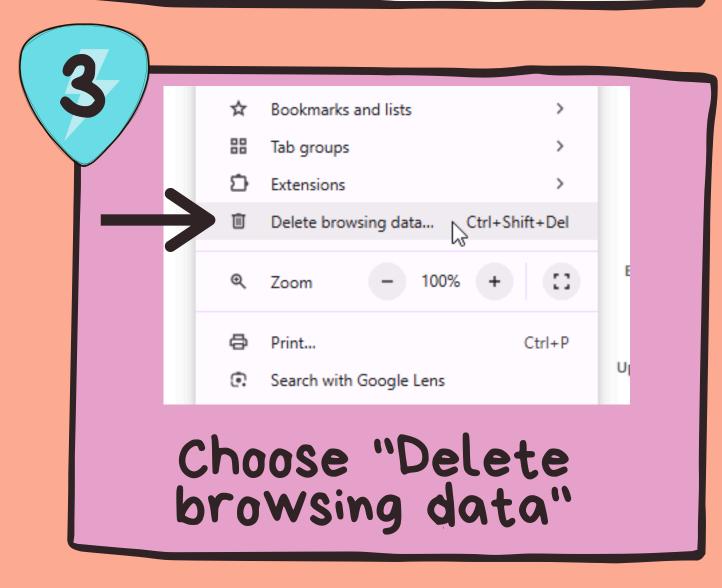

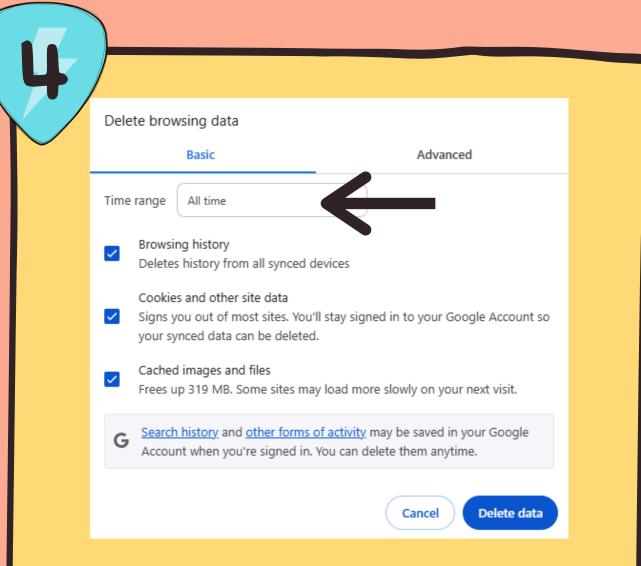

Choose "All Time" for the time range, check all boxes and then click "Delete Data"

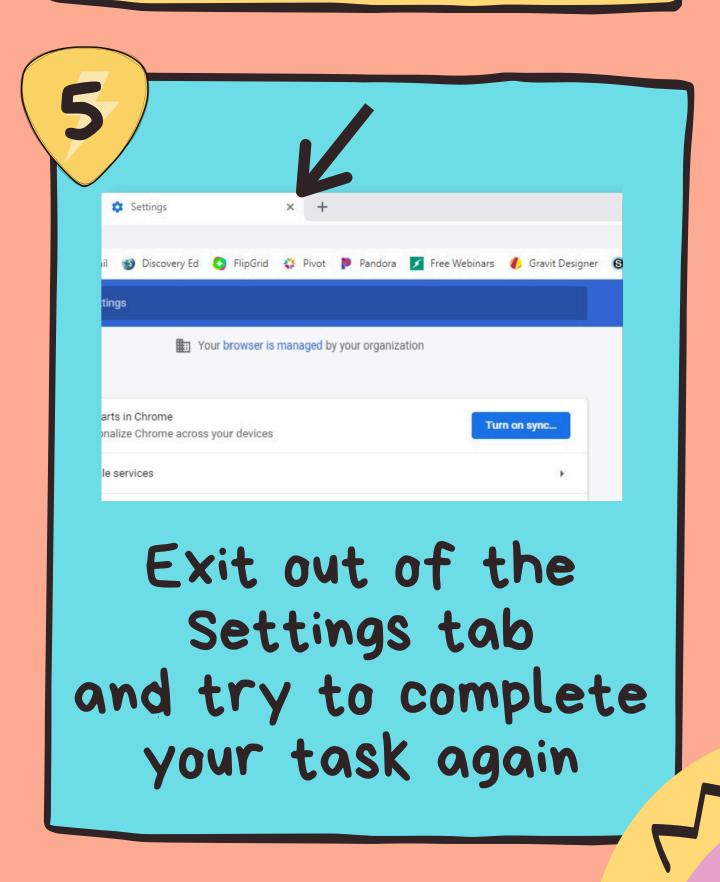

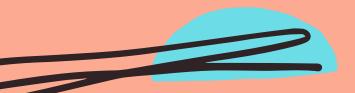

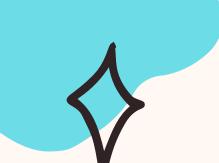

### RESTART COMPUTER

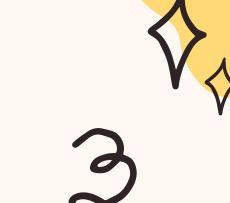

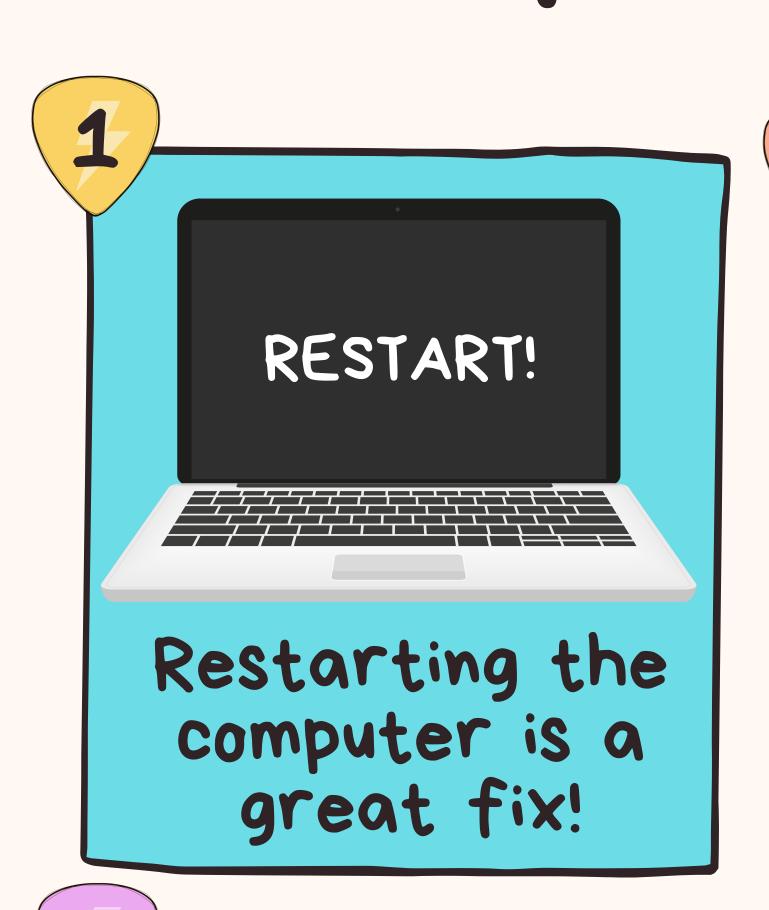

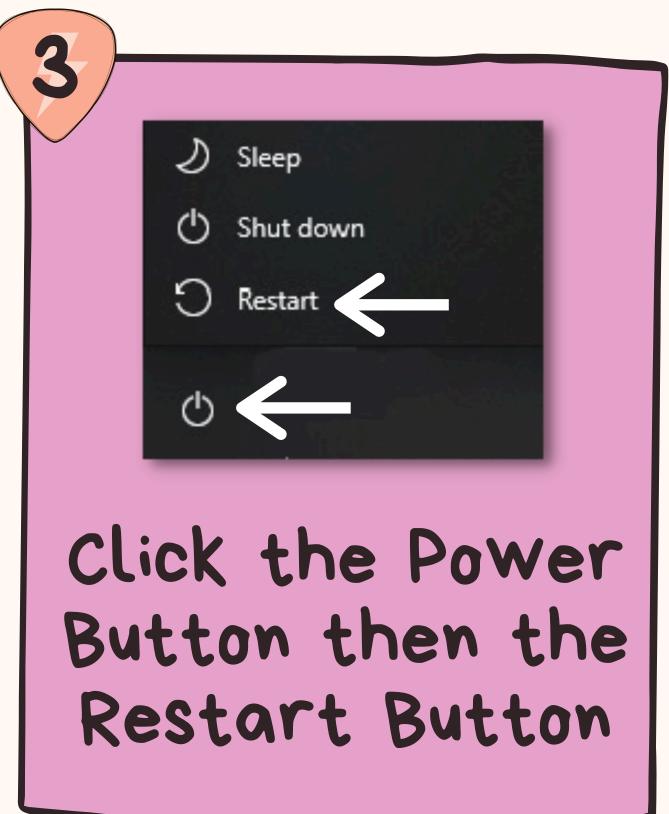

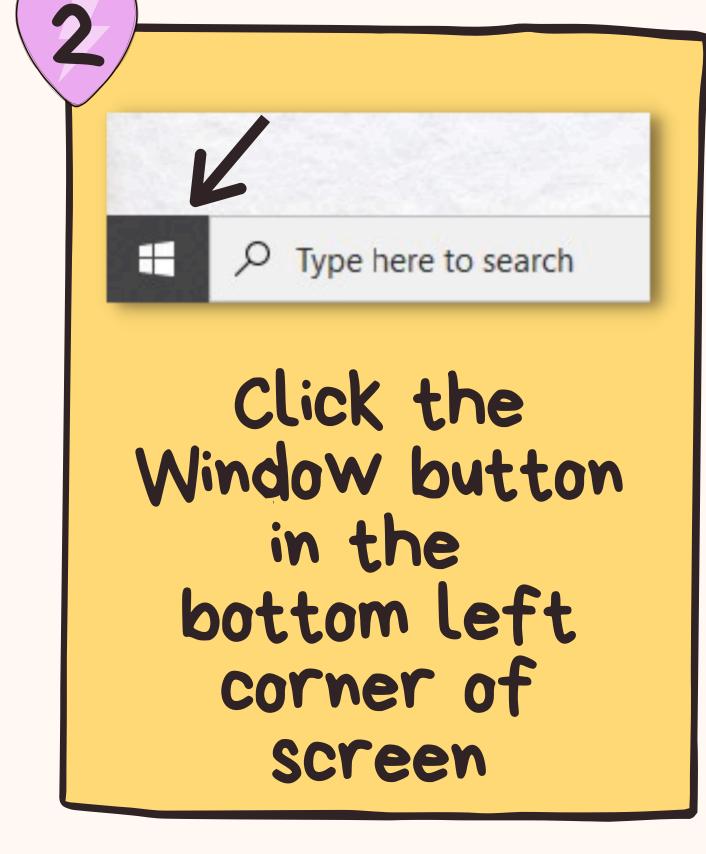

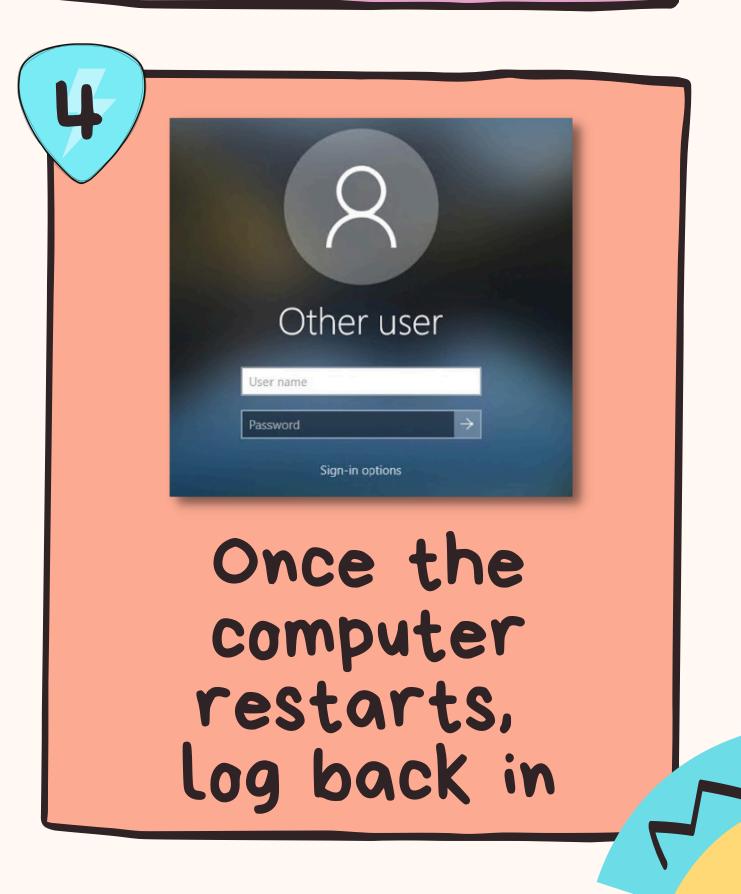

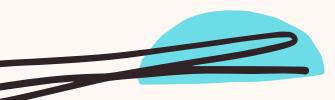

# CHECK WI-FI

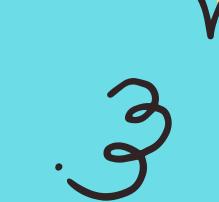

1

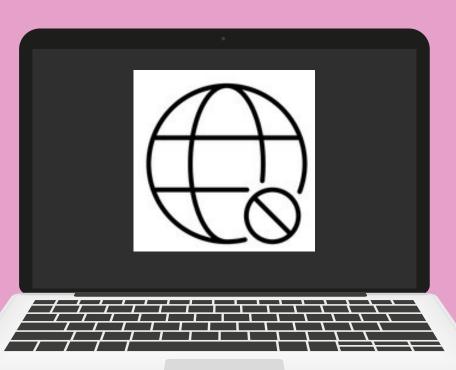

No Internet?
File not saving?

CVS
Secured
Connect automatically
Connect

Choose the CVS
NetWork and
click Connect

2

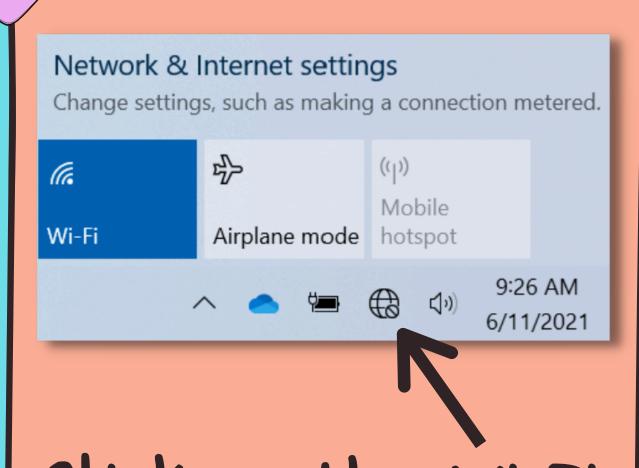

Click on the Wi-Fi symbol in the right corner of your screen

4

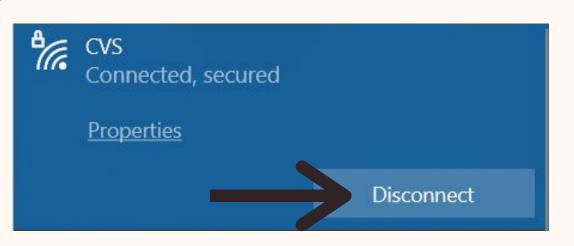

If it seems that
you are connected,
and still experiencing
a problem,
click Disconnect
and then
Connect again

## SOUND NOT WORKING?

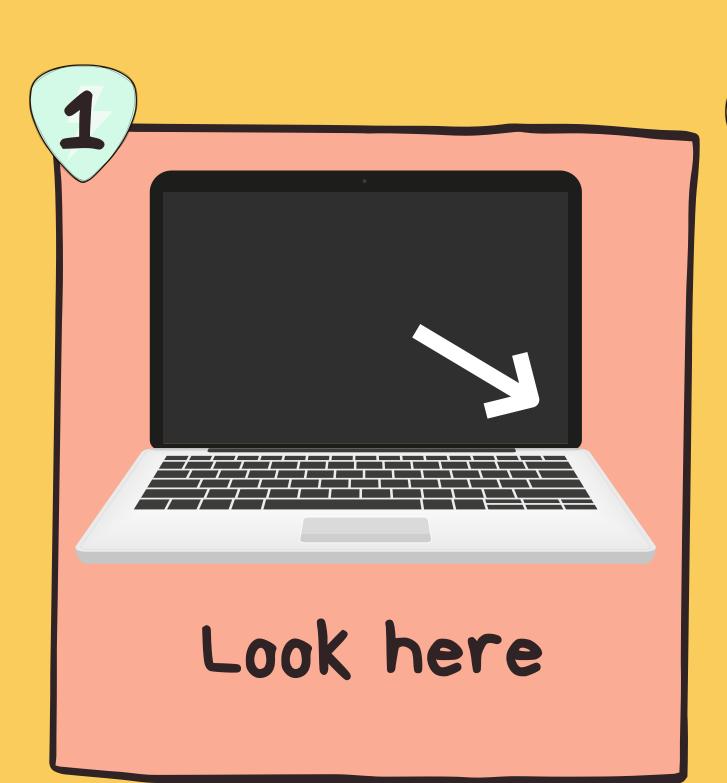

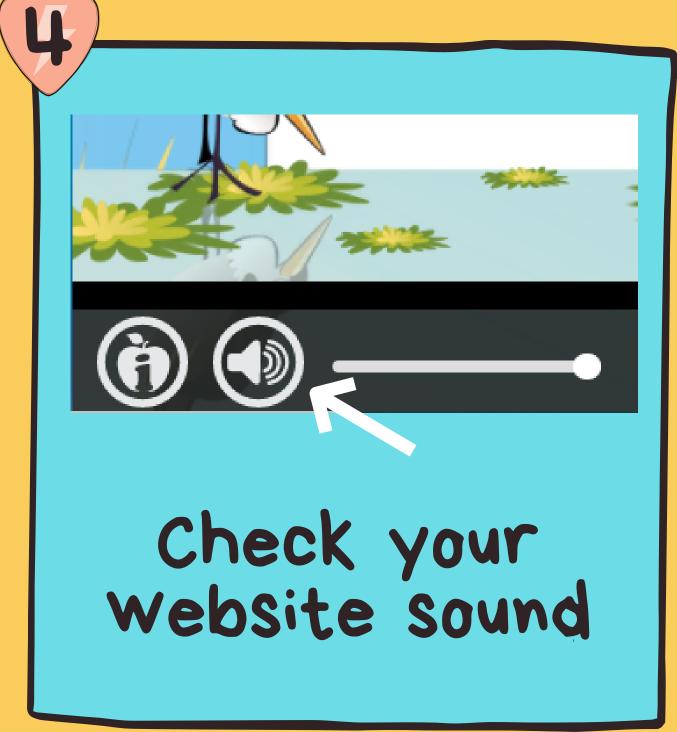

12:36 PM
5/31/2022

Is your sound off? Click it

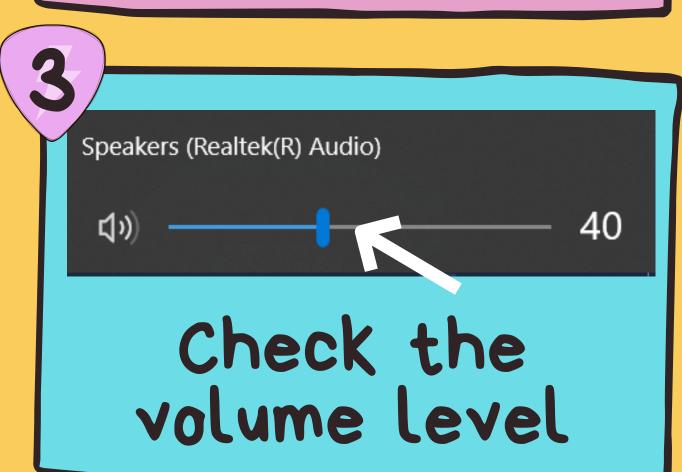

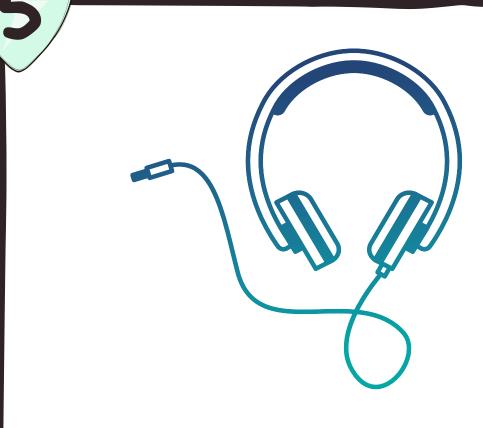

Unplug your headphones and check to see if the sound is Working Without them

## CAMERA NOT 3 WORKING

1

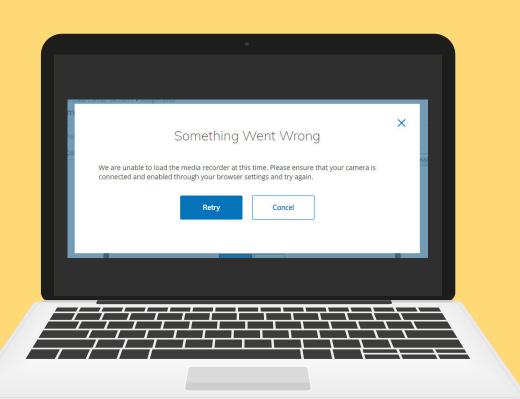

Is your camera not working?

on your Camera icon in the address bar of your browser, click here to open menu

2

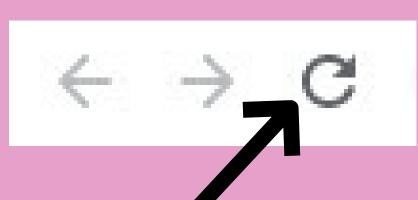

Refresh your Chrome Browser tab by clicking on the icon in the top left corner 4

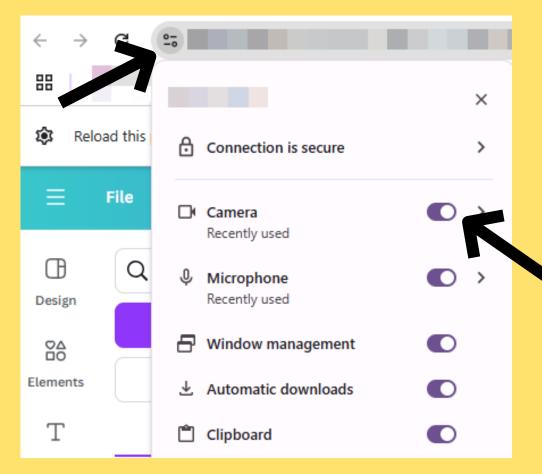

Within the menu, toggle camera access on

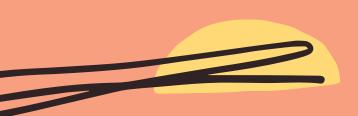

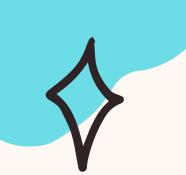

#### UPDATE YOUR LAPTOP

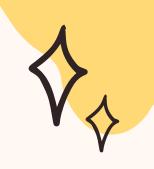

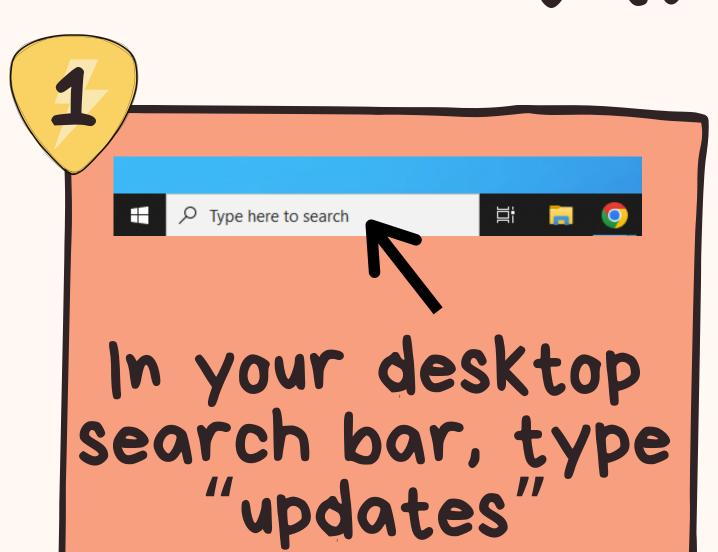

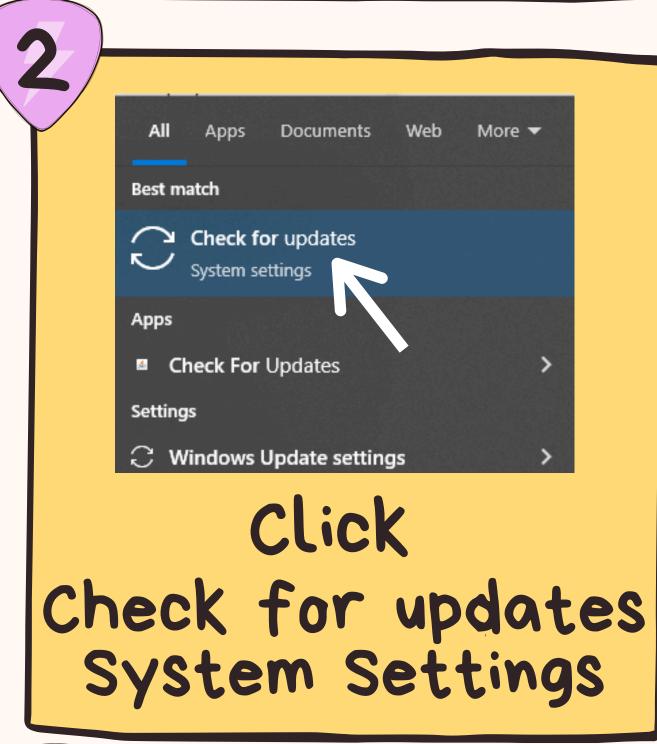

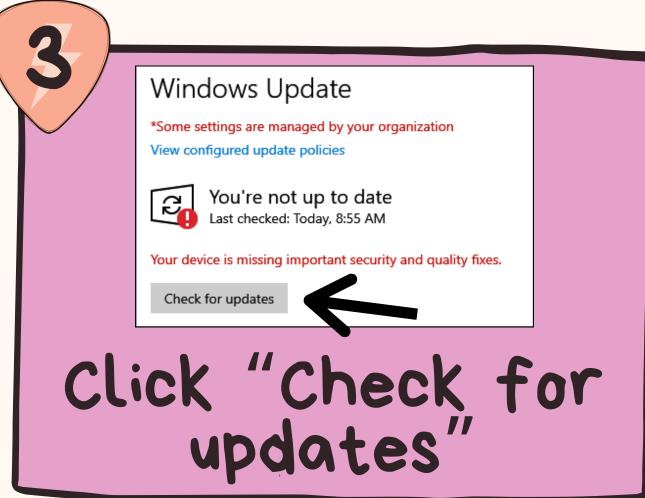

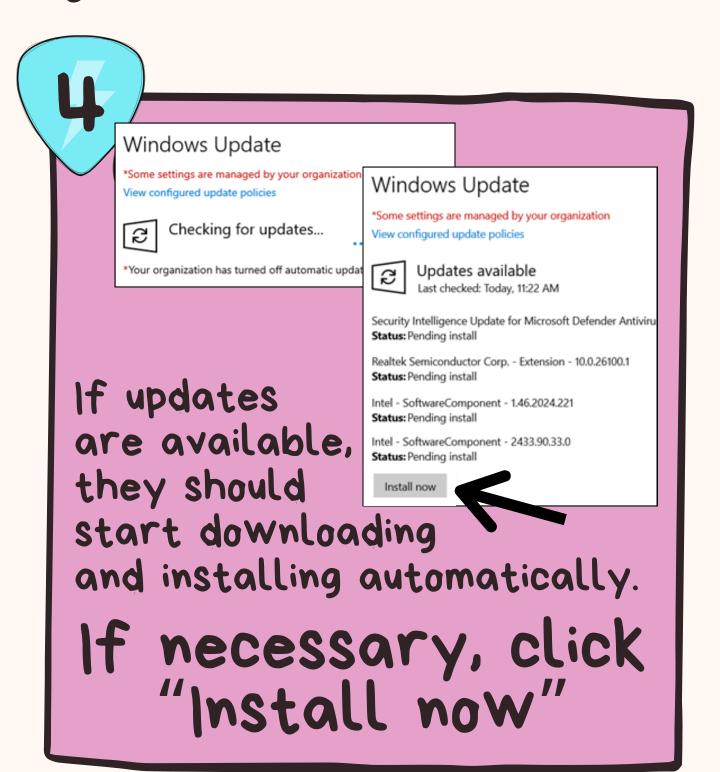

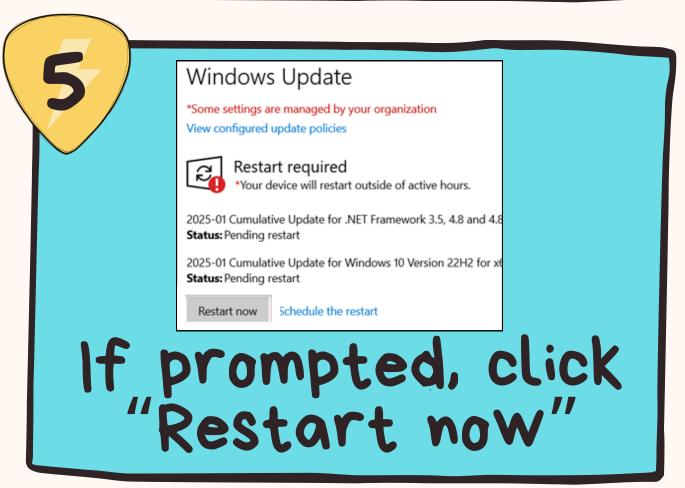

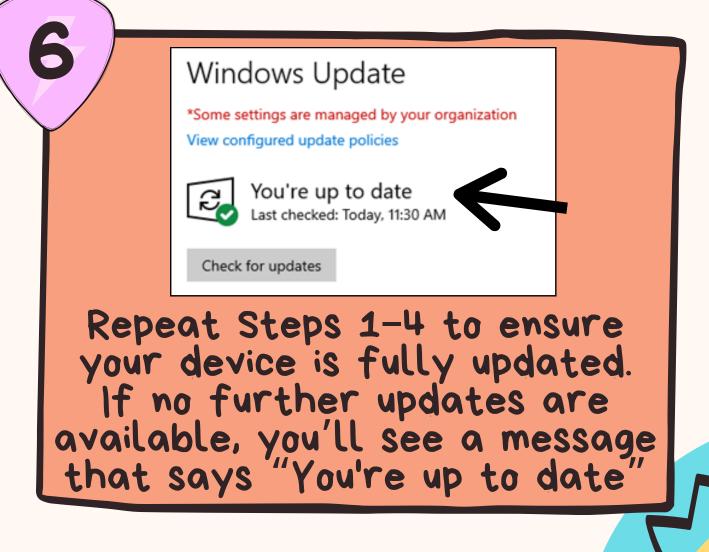